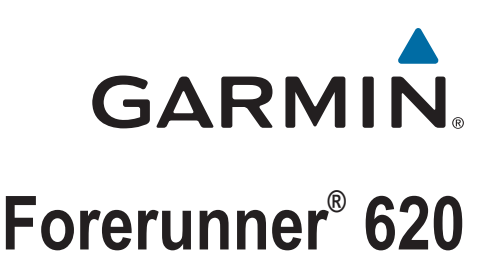

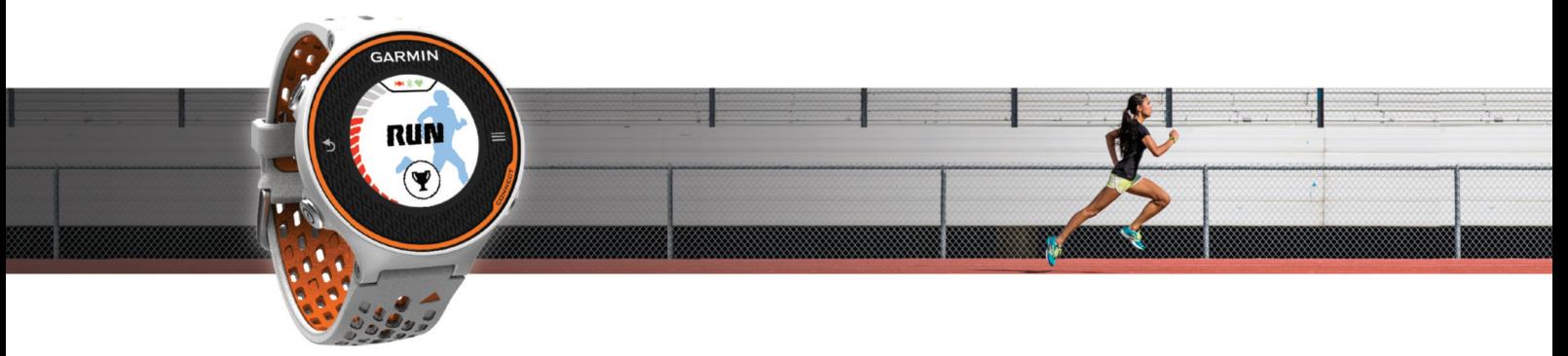

Gebruikershandleiding

#### © 2014 Garmin Ltd. of haar dochtermaatschappijen

Alle rechten voorbehouden. Volgens copyrightwetgeving mag deze handleiding niet in zijn geheel of gedeeltelijk worden gekopieerd zonder schriftelijke toestemming van Garmin. Garmin behoudt zich het recht voor om haar producten te wijzigen of verbeteren en om wijzigingen aan te brengen in de inhoud van deze handleiding zonder de verplichting te dragen personen of organisaties over dergelijke wijzigingen of verbeteringen te informeren. Ga naar [www.garmin.com](http://www.garmin.com) voor de nieuwste updates en aanvullende informatie over het gebruik van dit product.

Garmin®, het Garmin logo, ANT+®, Auto Lap®, Auto Pause®, Forerunner® en Virtual Partner® zijn handelsmerken van Garmin Ltd. of haar dochtermaatschappijen, geregistreerd in de Verenigde Staten en andere landen. Garmin Connect™, Garmin Express™ en HRM-Run™ zijn handelsmerken van Garmin Ltd. of haar dochtermaatschappijen. Deze handelsmerken mogen niet worden gebruikt zonder de uitdrukkelijke toestemming van Garmin.

Het merk en de logo's van Bluetooth® zijn eigendom van Bluetooth SIG, Inc. en voor het gebruik van deze merknaam door Garmin is een licentie verkregen. The Cooper Institute®, en alle gerelateerde handelsmerken, zijn het eigendom van The Cooper Institute. Firstbeat®en Analyzed by Firstbeat zijn geregistreerde of ongeregistreerde handelsmerken van Firstbeat Technologies Ltd. Mac<sup>®</sup> is een geregistreerd handelsmerk van Apple Computer, Inc. Windows® en Windows NT® zijn geregistreerde handelsmerken van Microsoft Corporation in de Verenigde Staten en andere landen. Wi‑Fi® is een geregistreerd handelsmerk van Wi-Fi Alliance Corporation. Overige handelsmerken en merknamen zijn het eigendom van hun respectieve eigenaars.

Dit product is ANT+® gecertificeerd. Ga naar [www.thisisant.com/directory](http://www.thisisant.com/directory) voor een lijst met compatibele producten en apps.

## Inhoudsopgave

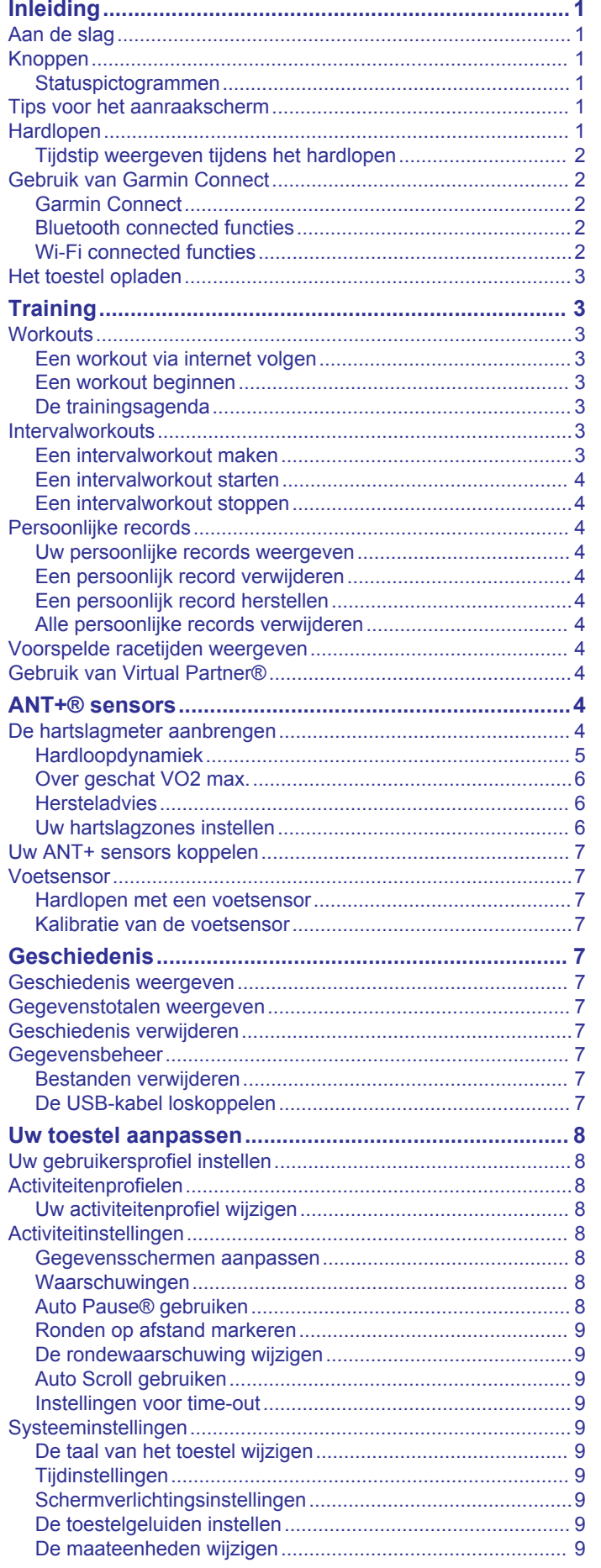

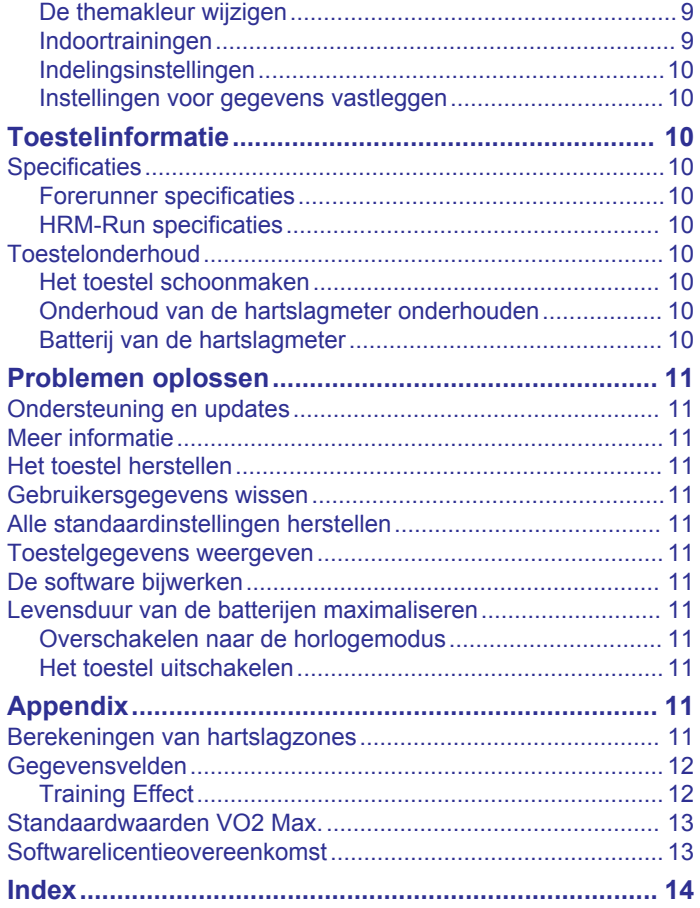

## **Inleiding**

### **WAARSCHUWING**

<span id="page-4-0"></span>Lees de gids *Belangrijke veiligheids- en productinformatie* in de verpakking voor productwaarschuwingen en andere belangrijke informatie.

Raadpleeg altijd een arts voordat u een trainingsprogramma begint of wijzigt.

## **Aan de slag**

Als u het toestel voor de eerste keer gebruikt, voert u de volgende taken uit om het toestel in te stellen en vertrouwd te raken met de basisfuncties.

- **1** Laad het toestel op (*[Het toestel opladen](#page-6-0)*, pagina 3).
- **2** Doe de optionele hartslagmeter om (*[De hartslagmeter](#page-7-0) [aanbrengen](#page-7-0)*, pagina 4).
- **3** Ga hardlopen (*Hardlopen*, pagina 1).
- **4** Upload uw hardloopsessie naar Garmin Connect™ (*[Gebruik](#page-5-0)  [van Garmin Connect](#page-5-0)*, pagina 2).
- **5** Lees meer informatie (*[Meer informatie](#page-14-0)*, pagina 11).

## **Knoppen**

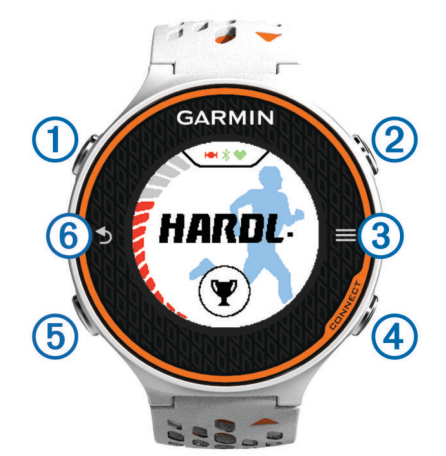

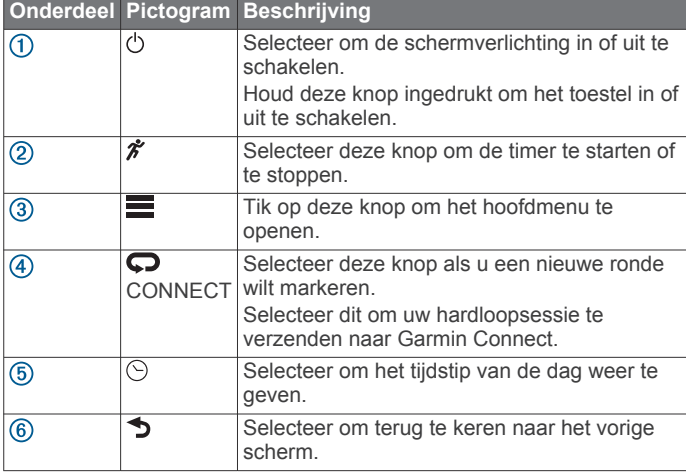

## **Statuspictogrammen**

Er verschijnen pictogrammen boven aan het startscherm. Een knipperend pictogram geeft aan dat het toestel een signaal zoekt. Een niet-knipperend pictogram geeft aan dat het signaal is gevonden of de sensor is verbonden.

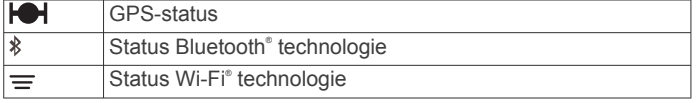

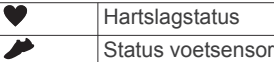

**Tips voor het aanraakscherm**

Voordat u gaat hardlopen, moet u oefenen met het aanraakscherm.

- Selecteer  $\hat{\mathcal{F}}$  of  $\odot$  en tik op het aanraakscherm om het toestel te ontgrendelen.
- Tik op het aanraakscherm om het volgende gegevensscherm weer te geven.
- Selecteer het aanraakscherm om berichten en waarschuwingen te bevestigen.
- Selecteer de boven- en onderkant van het aanraakscherm om door menu's, opties en instellingen te bladeren.

U kunt ook al vegend door de items bladeren. U kunt de boven- en onderkant van het aanraakscherm vasthouden om sneller te bladeren.

- Houd een gegevensveld op een gegevensscherm vast om deze te wijzigen.
- Selecteer ✔ om een bericht te sluiten of een keuze te bevestigen.

U kunt ook  $\bigcirc$  selecteren om een bericht te sluiten.

• Voer elke selectie op het aanraakscherm als aparte handeling uit.

## **Hardlopen**

Het toestel is bij aankoop gedeeltelijk opgeladen. Mogelijk moet eerst het toestel worden opgeladen (*[Het toestel opladen](#page-6-0)*, [pagina 3](#page-6-0)) voordat u gaat hardlopen.

- **1** Houd  $\Diamond$  ingedrukt om het toestel in te schakelen.
- **2** Selecteer in het tijdscherm  $\hat{\mathcal{F}}$  of  $\odot$ , en tik op het aanraakscherm om het toestel te ontgrendelen.
- **3** Ga naar buiten en wacht tot het toestel satellieten heeft gevonden.

Het kan enkele minuten duren voordat satellietsignalen worden gevonden. De satellietbalken worden groen en het timerscherm verschijnt.

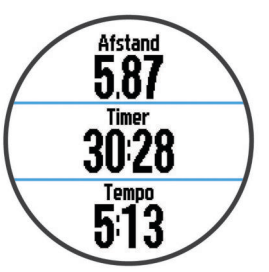

- 4 Selecteer  $\hat{\mathcal{F}}$  om de timer te starten.
- **5** Ga hardlopen.
- **6** Nadat u klaar bent met hardlopen, selecteert u  $\hat{\boldsymbol{\pi}}$  om de timer te stoppen.
- **7** Selecteer een optie:
	- Selecteer **Sla op** om uw hardloopsessie op te slaan en de timer opnieuw in te stellen. Er verschijnt een overzicht.

<span id="page-5-0"></span>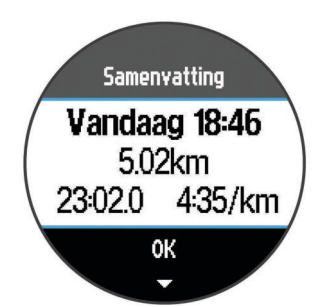

**OPMERKING:** U kunt uw hardloopsessie nu uploaden naar Garmin Connect.

• Selecteer **Gooi weg** om de hardloopsessie te verwijderen.

## **Tijdstip weergeven tijdens het hardlopen**

- **1** Selecteer  $\odot$ .
- **2** Selecteer  $\odot$  om terug te keren naar het vorige scherm.

## **Gebruik van Garmin Connect**

U kunt al uw activiteitgegevens verzenden naar Garmin Connect zodat deze volledig kunnen worden geanalyseerd. Met behulp van Garmin Connect kunt u uw activiteit in kaart brengen en uw activiteiten delen met vrienden.

- **1** Sluit het toestel met een USB-kabel aan op uw computer.
- **2** Ga naar [www.garminconnect.com/start.](http://www.garminconnect.com/start)
- **3** Volg de instructies op het scherm.

#### **Garmin Connect**

U kunt contact houden met uw vrienden op Garmin Connect. Garmin Connect biedt u de hulpmiddelen om te volgen, te analyseren, te delen en elkaar aan te moedigen. Leg de prestaties van uw actieve lifestyle vast, zoals hardloopsessies, wandelingen, fietstochten, zwemsessies, hikes, triatlons en meer. Meld u aan voor een gratis account op

## [www.garminconnect.com/start.](http://www.garminconnect.com/start)

- **Uw activiteiten opslaan**: Nadat u een activiteit met uw toestel hebt voltooid en opgeslagen, kunt u die activiteit uploaden naar Garmin Connect en deze zo lang bewaren als u zelf wilt.
- **Uw gegevens analyseren**: U kunt meer gedetailleerde informatie over uw activiteit weergeven, zoals tijd, afstand, hoogte, hartslag, verbrande calorieën, cadans, VO2 max., hardloopdynamiek, een bovenaanzicht van de kaart, tempoen snelheidsgrafieken, en instelbare rapporten.

**OPMERKING:** Voor sommige gegevens hebt u een optioneel accessoire nodig, zoals een hartslagmeter.

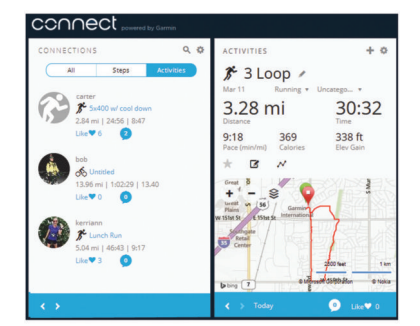

- **Uw training plannen**: U kunt een fitnessdoelstelling kiezen en een van de dagelijkse trainingsplannen laden.
- **Uw activiteiten uitwisselen**: U kunt contact houden met vrienden en elkaars activiteiten volgen of koppelingen naar uw activiteiten plaatsen op uw favoriete sociale netwerksites.

### **Bluetooth connected functies**

Het Forerunner toestel beschikt over verschillende Bluetooth connected functies voor uw compatibele smartphone of mobiele toestel via de Garmin Connect Mobile app. Ga voor meer informatie naar [www.garmin.com/intosports/apps.](http://www.garmin.com/intosports/apps)

- **LiveTrack**: Geef uw vrienden en familie de gelegenheid om uw races en trainingsactiviteiten in real-time te volgen. U kunt volgers uitnodigen via e-mail of social media, waardoor zij uw live-gegevens op een Garmin Connect volgpagina kunnen zien.
- **Activiteit uploaden**: Uw activiteit wordt automatisch naar Garmin Connect Mobile verstuurd, zodra u klaar bent met het vastleggen van de activiteit.
- **Workouts downloaden**: Hiermee kunt u workouts zoeken in Garmin Connect Mobile en deze draadloos verzenden naar uw toestel.
- **Interactie met social media**: Hiermee kunt u een update op uw favoriete social media-website plaatsen wanneer u een activiteit uploadt naar Garmin Connect Mobile.

#### *Uw smartphone koppelen met uw Forerunner*

- **1** Ga naar [www.garmin.com/intosports/apps](http://www.garmin.com/intosports/apps) en download de Garmin Connect Mobile applicatie naar uw smartphone.
- **2** Breng uw smartphone binnen 10 m (33 ft.) van uw Forerunner.
- **3** Selecteer in het Forerunnerstartscherm van  $\equiv$  > **Instellingen** > **Draadloos** > **Bluetooth** > **Koppel mobiel toestel**.
- **4** Open de Garmin Connect Mobile applicatie en volg de instructies op het scherm om een toestel te koppelen. Deze instructies worden aangeboden tijdens de eerste installatie of door het selecteren van **= > Mijn toestel**.

#### *Draadloze Bluetooth technologie uitschakelen*

- Selecteer in het startscherm van Forerunner  $\equiv$  > **Instellingen** > **Draadloos** > **Bluetooth** > **Status** > **Uit**.
- Raadpleeg de gebruikershandleiding voor uw mobiele toestel om draadloze Bluetooth technologie uit te schakelen.

#### **Wi**‑**Fi connected functies**

Het Forerunner toestel beschikt over Wi‑Fi connected functies. De Garmin Connect Mobile app is niet vereist voor het gebruik van Wi‑Fi connectiviteit.

**Activiteiten uploaden naar uw Garmin Connect account**: Uw activiteit wordt automatisch naar uw Garmin Connect account verstuurd zodra u klaar bent met het vastleggen van de activiteit.

#### **Workouts en trainingsplannen**: Hiermee kunt u workouts en trainingsplannen zoeken en selecteren op de Garmin Connect site. De volgende keer dat uw toestel een Wi‑Fi verbinding heeft, worden de bestanden draadloos naar uw toestel verzonden.

**Software-updates**: Uw toestel downloadt de nieuwste softwareupdate als er een Wi‑Fi verbinding beschikbaar is. De volgende keer dat u het toestel inschakelt of ontgrendelt, kunt u de software-update installeren aan de hand van de instructies op het scherm.

### *Wi*‑*Fi connectiviteit instellen voor uw Forerunner*

Voordat u een activiteit draadloos kunt uploaden, moet u een activiteit op uw toestel hebben opgeslagen en moet de timer zijn uitgeschakeld.

- **1** Ga naar [www.garminconnect.com/start](http://www.garminconnect.com/start) en download de Garmin Express™ toepassing.
- **2** Volg de instructies op het scherm om Wi‑Fi in te stellen voor Garmin Express.

**TIP:** U kunt uw toestel op dit moment registreren.

Uw toestel probeert vanaf nu na elke activiteit uw opgeslagen activiteit te uploaden naar uw Garmin Connect account. U kunt ook CONNECT op uw toestel selecteren om uw opgeslagen activiteiten te uploaden.

## <span id="page-6-0"></span>*Draadloze Wi*‑*Fi technologie uitschakelen*

- Selecteer in het startscherm van de Forerunner  $\equiv$  > **Instellingen** > **Draadloos** > **Wi-Fi** > **Uit**.
- Raadpleeg de gebruikershandleiding voor uw mobiele toestel om draadloze Wi‑Fi technologie uit te schakelen.

## **Het toestel opladen**

### **WAARSCHUWING**

Dit toestel bevat een lithium-ionbatterij. Lees de gids *Belangrijke veiligheids- en productinformatie* in de verpakking voor productwaarschuwingen en andere belangrijke informatie.

In de batterijlader is een magneet verwerkt. Onder bepaalde omstandigheden kunnen magneten storingen veroorzaken bij bepaalde medische apparatuur, waaronder pacemakers en insulinepompen. Houd de batterijlader uit de buurt van dergelijke medische apparatuur.

## *LET OP*

In de batterijlader is een magneet verwerkt. Onder bepaalde omstandigheden kunnen magneten schade veroorzaken aan bepaalde elektronische apparaten, waaronder harde schijven in laptopcomputers. Wees voorzichtig als de batterijlader zich in de nabijheid van elektronische apparaten bevindt.

Om roestvorming te voorkomen, dient u alle contactpunten en de directe omgeving ervan grondig te reinigen en af te drogen voordat u het toestel oplaadt of aansluit op een computer. Raadpleeg de instructies voor reiniging in de appendix.

- **1** Sluit de USB-kabel aan op een USB-poort van de computer.
- **2** Breng de oplader  $\bigcirc$  op één lijn met de achterkant van het toestel en druk de oplader op zijn plaats.

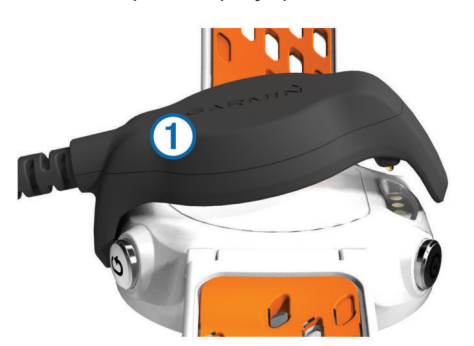

**3** Laad het toestel volledig op.

## **Training**

## **Workouts**

U kunt aangepaste workouts maken met doelen voor elke workoutstap en voor verschillende afstanden, tijden en calorieën. U kunt workouts maken met Garmin Connect of een trainingsplan selecteren met ingebouwde workouts van Garmin Connect en deze overzetten naar uw toestel.

U kunt workouts plannen met behulp van Garmin Connect. U kunt workouts van tevoren plannen en ze opslaan in het toestel.

## **Een workout via internet volgen**

Voordat u een workout kunt downloaden van Garmin Connect, moet u beschikken over een Garmin Connect account (*[Garmin](#page-5-0)  Connect*[, pagina 2](#page-5-0)).

- **1** Verbind het toestel met uw computer.
- **2** Ga naar [www.garminconnect.com.](http://www.garminconnect.com)
- **3** Maak een workout en sla deze op.
- **4** Selecteer **Verzend naar toestel** en volg de instructies op het scherm.

**5** Koppel het toestel los.

### **Een workout beginnen**

Voordat u een workout kunt beginnen, moet een workout downloaden van Garmin Connect.

- 1 Selecteer  $\Psi$  > Miin workouts.
- **2** Selecteer een workout.
- **3** Selecteer **Start workout**.

Nadat een workout is gestart, geeft het toestel de verschillende stappen van de workout, het doel (indien ingesteld) en de huidige workoutgegevens weer.

### **De trainingsagenda**

De trainingsagenda op uw toestel is een uitbreiding van de trainingsagenda of het trainingsschema dat u hebt ingesteld in Garmin Connect. Nadat u workouts hebt toegevoegd aan de Garmin Connect agenda kunt u ze naar uw toestel verzenden. Alle geplande workouts die naar het toestel worden verzonden, worden in de trainingsagenda op datum weergegeven. Als u een dag selecteert in de trainingsagenda, kunt u de workout weergeven of uitvoeren. De geplande workout blijft aanwezig op uw toestel, ongeacht of u deze voltooit of overslaat. Als u geplande workouts verzendt vanaf Garmin Connect, wordt de bestaande trainingsagenda overschreven.

#### *Garmin Connect trainingsplannen gebruiken*

Voordat u een trainingsplan kunt downloaden van Garmin Connect, moet u beschikken over een Garmin Connect account (*[Garmin Connect](#page-5-0)*, pagina 2).

U kunt in Garmin Connect zoeken naar een trainingsplan, een workout plannen en plannen downloaden naar uw toestel.

- **1** Verbind het toestel met uw computer.
- **2** Ga naar [www.garminconnect.com](http://www.garminconnect.com).
- **3** Selecteer **Plan** > **Trainingsplannen**.
- **4** Selecteer en plan een trainingsplan.
- **5** Selecteer **Plan** > **Agenda**.
- **6** Selecteer  $\geq$  en volg de instructies op het scherm.

## **Intervalworkouts**

U kunt intervalworkouts maken op basis van afstand of tijd. Het toestel slaat uw aangepaste intervalworkouts op totdat u een nieuwe intervalworkout maakt. U kunt een interval met een open einde gebruiken voor het vastleggen van uw workoutgegevens wanneer u een bekende afstand aflegt. Als u  $\bullet$  selecteert, neemt het toestel een interval op en last het daarna een rustinterval in.

#### **Een intervalworkout maken**

- **1** Selecteer > **Intervallen** > **Wijzig** > **Interval** > **Type**.
- **2** Selecteer **Afstand**, **Tijd** of **Open**.

**TIP:** U kunt een interval met een open einde maken door het type in te stellen op Open.

- **3** Voer indien nodig een afstands- of tijdsinterval voor de workout in en selecteer  $\blacktriangleright$ .
- **4** Selecteer **Rust**.
- **5** Selecteer **Afstand**, **Tijd** of **Open**.
- **6** Voer indien nodig een waarde in voor de afstand of tijd van het rustinterval en selecteer  $\checkmark$ .
- **7** Selecteer een of meer opties:
	- Selecteer **Herhaal** om het aantal herhalingen in te stellen.
	- Selecteer **Warm-up** > **Aan** om een warming-up met een open einde toe te voegen aan uw workout.
	- Selecteer **Cooldown** > **Aan** om een coolingdown met een open einde toe te voegen aan uw workout.

## <span id="page-7-0"></span>**Een intervalworkout starten**

- **1** Selecteer > **Intervallen** > **Start workout**.
- 2 Selecteer  $\hat{\mathbf{z}}$
- **3** Als uw intervalworkout een warming-up heeft, selecteert u  $\bullet$  om aan het eerste interval te beginnen.
- **4** Volg de instructies op het scherm.

Wanneer u alle intervallen hebt voltooid, verschijnt er een bericht.

## **Een intervalworkout stoppen**

- $\cdot$  U kunt op elk gewenst moment  $\bullet$  selecteren om een interval te beëindigen.
- U kunt op elk gewenst moment  $\hat{\mathcal{F}}$  selecteren om de timer te stoppen.
- Als u een coolingdown aan uw intervalworkout hebt toegevoegd, selecteert u  $\boldsymbol{\bigtriangledown}$  om de intervalworkout te beëindigen.

## **Persoonlijke records**

Bij het voltooien van een hardloopsessie worden op het toestel eventuele nieuwe persoonlijke records weergegeven die u tijdens deze sessie hebt gevestigd. Tot de persoonlijke records behoren uw snelste tijd over verschillende

standaardloopafstanden, alsmede de langste hardloopsessie.

## **Uw persoonlijke records weergeven**

- 1 Selecteer  $\equiv$  > **Records**.
- **2** Selecteer een record.
- **3** Selecteer **Bekijk record**.
- **Een persoonlijk record verwijderen**
- 1 Selecteer **E** > **Records**.
- **2** Selecteer een record om te verwijderen.
- **3** Selecteer **Wis record** > **Ja**.

**OPMERKING:** Opgeslagen activiteiten worden op deze manier niet gewist.

## **Een persoonlijk record herstellen**

U kunt elk persoonlijk record terugzetten op de voorafgaande waarde.

- 1 Selecteer **E** > **Records**.
- **2** Selecteer een record om te herstellen.
- **3** Selecteer **Vorige** > **Ja**.

**OPMERKING:** Opgeslagen activiteiten worden op deze manier niet gewist.

## **Alle persoonlijke records verwijderen**

Selecteer > **Records** > **Wis alle records** > **Ja**. **OPMERKING:** Opgeslagen activiteiten worden op deze manier niet gewist.

## **Voorspelde racetijden weergeven**

Als u uw voorspelde racetijden wilt weergeven, moet u een hartslagmeter dragen die is gekoppeld met uw toestel. Vul uw gebruikersprofiel in (*[Uw gebruikersprofiel instellen](#page-11-0)*, pagina 8) en stel uw maximale hartslag in voor de meest nauwkeurige schatting (*[Uw hartslagzones instellen](#page-9-0)*, pagina 6).

Uw toestel gebruikt uw geschat VO2 max. (*[Over geschat VO2](#page-9-0)  max.*[, pagina 6](#page-9-0)) en informatie uit publicaties om uw racetijden te voorspellen op basis van uw huidige conditie. Deze voorspelling gaat er ook van uit dat u de juiste training voor de race hebt voltooid.

**OPMERKING:** In eerste instantie lijken de voorspellingen mogelijk onnauwkeurig. U moet het toestel een aantal keer gebruiken zodat het uw hardloopprestaties leert begrijpen.

**1** Doe uw hartslagmeter om en ga hardlopen.

**2** Selecteer > **VO2 max.** > **Raceprognose**.

U ontvangt voorspelde racetijden voor 5 km, 10 km, halve marathon en marathon.

## **Gebruik van Virtual Partner®**

Uw Virtual Partner is een trainingshulpmiddel dat u helpt bij het bereiken van uw trainingsdoelen. U kunt de Virtual Partner zelf aanpassen en een doelsnelheid en doeltempo instellen.

- **1** Selecteer > **Instellingen** > **Activiteitinstellingen** > **Gegevensschermen** > **Virtual Partner** > **Status** > **Aan**.
- **2** Selecteer **Stel tempo in** of **Stel snelheid in**.
- U kunt tempo of snelheid instellen als hardloopindeling (*[Indelingsinstellingen](#page-13-0)*, pagina 10).
- **3** Ga hardlopen.
- **4** Ga naar het scherm Virtual Partner om te zien wie er aan kop ligt.

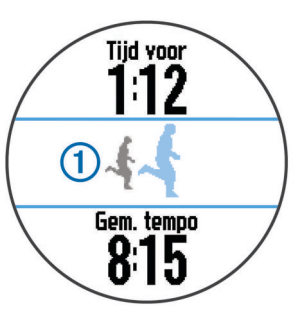

**5** Houd indien nodig de Virtual Partner banner ① ingedrukt om het tempo of de snelheid van de Virtual Partner tijdens het hardlopen aan te passen.

## **ANT+® sensors**

Uw toestel kan worden gebruikt in combinatie met draadloze ANT+ sensors. Ga voor meer informatie over compatibiliteit en de aanschaf van optionele sensors naar <http://buy.garmin.com>.

## **De hartslagmeter aanbrengen**

**OPMERKING:** Als u geen hartslagmeter hebt, kunt u deze paragraaf overslaan.

U dient de hartslagmeter direct op uw huid te dragen, net onder uw borstbeen. De hartslagmeter dient strak genoeg te zitten om tijdens de activiteit op zijn plek te blijven.

**1** Klik de hartslagmetermodule  $\overline{0}$  in de band.

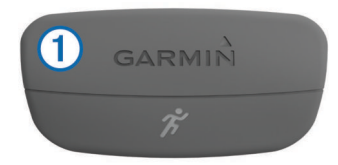

De Garmin® logo's op de module en de band dienen niet ondersteboven te worden weergegeven.

**2** Bevochtig de elektroden 2 en de contactoppervlakken 3 aan de achterzijde van de band om een sterke verbinding tussen uw borst en de zender tot stand te brengen.

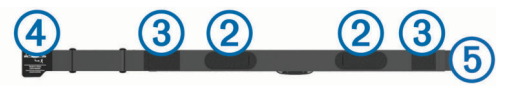

**3** Wikkel de band om uw borstkas en steek de haak van de band  $(4)$  in de lus  $(5)$ .

**OPMERKING:** Het label met wasvoorschriften moet niet worden omgevouwen.

<span id="page-8-0"></span>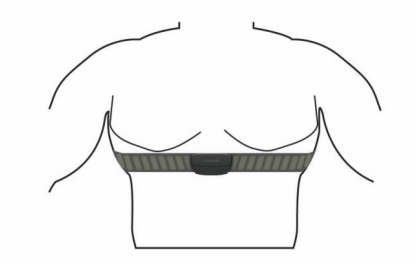

De Garmin logo's moeten niet ondersteboven worden weergegeven.

**4** Zorg dat het toestel zich binnen 3 m (10 ft) van de hartslagmeter bevindt.

Nadat u de hartslagmeter omdoet, is deze actief en worden er gegevens verzonden.

**TIP:** Zie (*Tips voor onregelmatige hartslaggegevens*, pagina 5) als de hartslaggegevens onregelmatig zijn of niet worden weergegeven.

## **Hardloopdynamiek**

U kunt uw compatibele Forerunner toestel gekoppeld met het HRM-Run™ accessoire gebruiken voor real-time feedback over uw hardloopvorm. Als bij uw Forerunner toestel het HRM-Run accessoire is meegeleverd, zijn de toestellen al gekoppeld.

Het HRM-Run accessoire heeft een versnellingsmeter in de module die bewegingen van het bovenlichaam meet voor het berekenen van gegevens zoals cadans, verticale oscillatie en grondcontacttijd.

**OPMERKING:** Het HRM-Run accessoire is compatibel met verschillende ANT+ fitnessproducten en kan, indien gekoppeld, hartslaggegevens weergeven. De functies voor hardloopdynamiek zijn alleen beschikbaar op bepaalde Garmin toestellen.

- **Cadans**: Cadans is het aantal stappen per minuut. Het totaal aantal stappen wordt weergegeven (links en rechts samen).
- **Verticale oscillatie**: Verticale oscillatie is de op-enneerbeweging tijdens het hardlopen. Hiermee wordt de verticale beweging van uw bovenlichaam weergegeven, gemeten in centimeters voor iedere stap.

#### *Kleurenbalken en hardloopdynamiekgegevens*

**Grondcontacttijd**: Grondcontacttijd is de hoeveelheid tijd voor iedere stap tijdens het hardlopen waarbij er contact is met de grond. De tijd wordt gemeten in milliseconden.

**OPMERKING:** Grondcontacttijd is niet beschikbaar wanneer u wandelt.

### *Trainen met hardloopdynamiek*

Voordat u hardloopdynamiek kunt bekijken, moet u het HRM-Run accessoire omdoen en koppelen met uw toestel (*[Uw](#page-10-0)  [ANT+ sensors koppelen](#page-10-0)*, pagina 7).

- **1** Als het HRM-Run accessoire is meegeleverd met uw Forerunner, zijn de toestellen al gekoppeld en kan de Forerunner uw hardloopdynamiek weergeven. U kunt de hartslagmeter omdoen en verdergaan naar stap 4.
- **2** Selecteer > **Instellingen** > **Activiteitinstellingen** > **Gegevensschermen** > **Hardloopdynamiek** > **Status** > **Schakel in**.
- **3** Selecteer **Primaire meetwaarde**.
- **4** Selecteer **Cadans**, **Grondcontacttijd** of **Verticale oscillatie**. De primaire meetwaarde wordt in het bovenste veld op het gegevensscherm weergegeven, inclusief een corresponderende positie op de kleurenbalk.
- **5** Ga hardlopen.
- **6** Blader naar het scherm met de hardloopdynamiek om uw gegevens te bekijken.

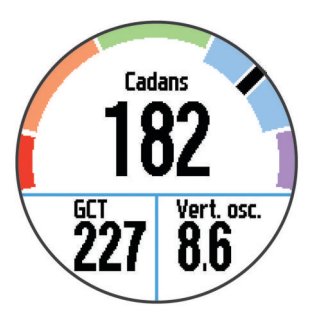

**7** Houd indien nodig het bovenste veld ingedrukt om de primaire meetwaarde te wijzigen die tijdens het hardlopen wordt weergegeven.

Het hardloopdynamiekscherm toont een kleurenbalk voor de primaire meetwaarde. U kunt cadans, verticale oscillatie of grondcontacttijd als de primaire meetwaarde instellen. De kleurenbalk zet uw hardloopdynamiekgegevens af tegen de gegevens van andere hardlopers. De kleurenzones zijn gebaseerd op percentielen.

Garmin heeft veel hardlopers op verschillende niveaus onderzocht. De gegevenswaarden in de rode of oranje zones kenmerken de onervaren of langzamere hardlopers. De gegevenswaarden in de groene, blauwe of paarse zones kenmerken de meer ervaren of snellere hardlopers. Onervaren hardlopers hebben over het algemeen een langere grondcontacttijd, hogere verticale oscillatie en een lagere cadans dan ervaren hardlopers. Grotere hardlopers hebben echter meestal een iets lagere cadans en een iets hogere verticale oscillatie. Ga naar [www.garmin.com](http://www.garmin.com) voor meer informatie over hardloopdynamiek. Voor aanvullende inzichten en interpretaties van hardloopdynamiekgegevens kunt u zoeken naar toonaangevende hardlooppublicaties en -websites

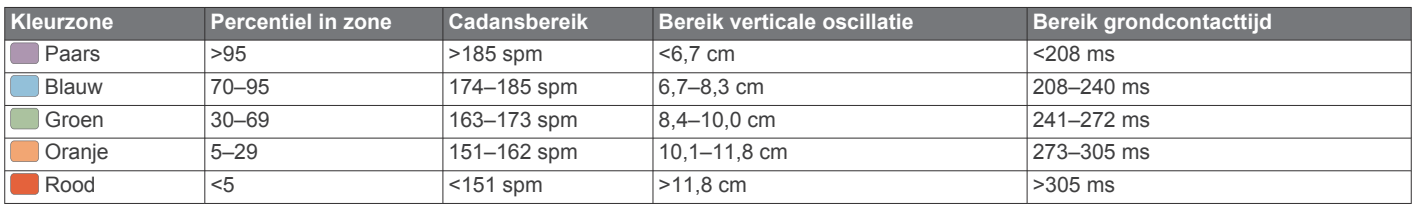

## *Tips voor ontbrekende hardloopdynamiekgegevens*

Als de hardloopdynamiekgegevens niet worden weergegeven, kunt u deze tips proberen.

- Zorg ervoor dat u beschikt over het HRM-Run accessoire. Op de voorzijde van het HRM-Run accessoire staat  $\hat{\boldsymbol{\mathcal{X}}}$ .
- Koppel het HRM-Run accessoire met uw Forerunner volgens de instructies.
- Als de hardloopdynamiekgegevens in nullen worden weergegeven, controleer dan of de HRM-Run module met de juiste zijde naar boven wordt gedragen.

**OPMERKING:** De grondcontacttijd wordt alleen weergegeven tijdens het hardlopen. Deze kan niet worden berekend tijdens het wandelen.

#### *Tips voor onregelmatige hartslaggegevens*

Als hartslaggegevens onregelmatig zijn of niet worden weergegeven, kunt u deze tips proberen.

- <span id="page-9-0"></span>• Bevochtig de elektroden en de contactoppervlakken.
- Trek de band strakker aan om uw borst.
- Voer gedurende 5-10 minuten een warming-up uit.
- Volg de instructies voor onderhoud (*[Onderhoud van de](#page-13-0) [hartslagmeter onderhouden](#page-13-0)*, pagina 10).
- Draag een katoenen shirt of maak beide zijden van de band goed nat.

Synthetische materialen die langs de hartslagmeter wrijven of er tegen aan slaan, kunnen statische elektriciteit veroorzaken die de hartslagsignalen beïnvloedt.

• Blijf uit de buurt van bronnen die interferentie met de hartslagmeter kunnen veroorzaken.

Bronnen van interferentie zijn bijvoorbeeld sterke elektromagnetische velden, draadloze sensors van 2,4 GHz, hoogspanningsleidingen, elektrische motoren, ovens, magnetrons, draadloze telefoons van 2,4 GHz en draadloze LAN-toegangspunten.

## **Over geschat VO2 max.**

VO2 max. is het maximale zuurstofvolume (in milliliters) dat u kunt verbruiken per minuut, per kilo lichaamsgewicht tijdens maximale inspanning. In eenvoudige bewoordingen: VO2 max. is een indicatie van atletische prestaties, die meegroeit met uw fitnessniveau. VO2 max. indicaties worden geleverd en ondersteund door Firstbeat® Technologies Ltd. U kunt uw Garmin toestel gekoppeld met een compatibele hartslagmeter gebruiken voor weergave van uw VO2 max. indicatie voor hardlopen.

## *Geschat VO2 max. weergeven*

Voordat u uw geschat VO2 max. kunt weergeven, moet u de hartslagmeter omdoen en deze koppelen met uw toestel (*[Uw](#page-10-0)  [ANT+ sensors koppelen](#page-10-0)*, pagina 7). Als de hartslagmeter is meegeleverd met uw Forerunner, zijn de toestellen al gekoppeld. Stel uw gebruikersprofiel (*[Uw gebruikersprofiel](#page-11-0)  instellen*[, pagina 8\)](#page-11-0) en maximale hartslag (*Uw hartslagzones instellen*, pagina 6) in voor de meest nauwkeurige schattingen.

**OPMERKING:** In eerste instantie lijken de voorspellingen mogelijk onnauwkeurig. U moet het toestel een aantal keer gebruiken zodat het uw hardloopprestaties leert begrijpen.

- **1** Ga ten minste tien minuten buiten hardlopen.
- **2** Selecteer na het hardlopen **Sla op**.
- $3$  Selecteer  $\equiv$  > VO2 max...

Uw geschat VO2 max. is een getal en positie op de kleurenbalk.

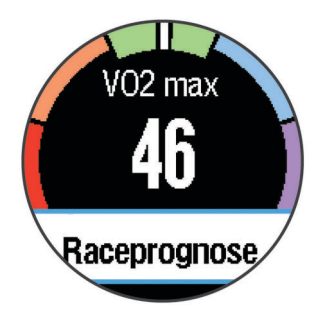

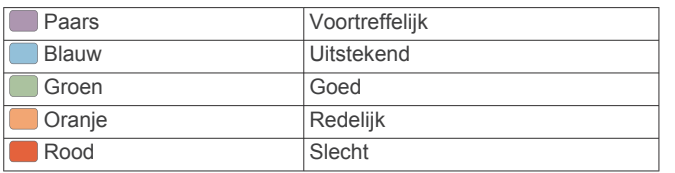

Gegevens over en analyse van VO2 max. worden geleverd met toestemming van The Cooper Institute® . Raadpleeg de appendix (*[Standaardwaarden VO2 Max.](#page-16-0)*, pagina 13) en [www.CooperInstitute.org](http://www.CooperInstitute.org) voor meer informatie.

## **Hersteladvies**

U kunt uw Garmin toestel gekoppeld met de hartslagmeter gebruiken om de tijd weer te geven die resteert voordat u volledig bent hersteld en klaar bent voor uw volgende intensieve workout. De functie hersteladvies bevat hersteltijd en herstelcontrole. Hersteladviestechnologie wordt geleverd en ondersteund door Firstbeat Technologies Ltd.

- **Herstelcontrole**: De herstelcontrole biedt een real-time indicatie van uw herstelstatus tijdens de eerste minuten van een activiteit.
- **Hersteltijd**: De hersteltijd verschijnt direct na afloop van een activiteit. De tijd loopt af naar het optimale moment voor een nieuwe intensieve workout.

### *Hersteladvies inschakelen*

Voordat u hersteladvies kunt gebruiken, moet u een hartslagmeter omdoen en deze koppelen met uw toestel (*[Uw](#page-10-0) [ANT+ sensors koppelen](#page-10-0)*, pagina 7). Als de hartslagmeter is meegeleverd met uw Forerunner, zijn de toestellen al gekoppeld. Stel uw gebruikersprofiel (*[Uw gebruikersprofiel](#page-11-0) instellen*[, pagina 8](#page-11-0)) en maximale hartslag (*Uw hartslagzones instellen*, pagina 6) in voor de meest nauwkeurige schattingen.

- **1** Selecteer > **Hersteladvies** > **Status** > **Aan**.
- **2** Ga hardlopen.

Tijdens de eerste minuten van uw hardloopsessie wordt er een herstelcontrole weergegeven die een real-time indicatie biedt van uw herstelstatus.

**3** Selecteer na het hardlopen **Sla op**.

De hersteltijd wordt weergegeven. De hersteltijd is maximaal vier dagen, en minimaal zes uur.

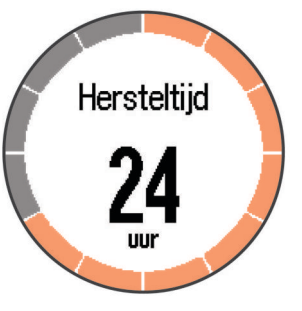

## **Uw hartslagzones instellen**

Het toestel gebruikt uw gebruikersprofiel uit de basisinstellingen om uw standaard hartslagzones te bepalen. Stel uw maximale hartslag in voor de meest nauwkeurige caloriegegevens tijdens uw activiteit. U kunt ook iedere hartslagzone en uw hartslag in rust handmatig opgeven.

- **1** Selecteer > **Instellingen** > **Gebruikersprofiel** > **Hartslagzones** > **Op basis van**.
- **2** Selecteer een optie:
	- Selecteer **BPM** om de zones in aantal hartslagen per minuut weer te geven en te wijzigen.
	- Selecteer % Max. HS om de zones als een percentage van uw maximale hartslag weer te geven en te wijzigen.
	- Selecteer **%HSR** om de zones als een percentage van uw harslagreserve weer te geven en te wijzigen (maximale hartslag min hartslag in rust).
- **3** Selecteer **Max. HS** en voer uw maximale hartslag in.
- **4** Selecteer een zone en voer een waarde in voor elke hartslagzone.
- **5** Selecteer **Rust HS** en geef uw hartslag in rust op.

## *Hartslagzones*

Vele atleten gebruiken hartslagzones om hun cardiovasculaire kracht te meten en te verbeteren en om hun fitheid te verbeteren. Een hartslagzone is een bepaald bereik aan

<span id="page-10-0"></span>hartslagen per minuut. De vijf algemeen geaccepteerde hartslagzones zijn genummerd van 1 tot 5 op basis van oplopende intensiteit. Over het algemeen worden hartslagzones berekend op basis van de percentages van uw maximale hartslag.

## *Fitnessdoelstellingen*

Als u uw hartslagzones kent, kunt u uw conditie meten en verbeteren door de onderstaande principes te begrijpen en toe te passen.

- Uw hartslag is een goede maatstaf voor de intensiteit van uw training.
- Training in bepaalde hartslagzones kan u helpen uw cardiovasculaire capaciteit en kracht te verbeteren.
- Als u uw hartslagzones kent, kunt u het risico op blessures verlagen en voorkomen dat u te zwaar traint.

Als u uw maximale hartslag kent, kunt u de tabel (*[Berekeningen](#page-14-0) [van hartslagzones](#page-14-0)*, pagina 11) gebruiken om de beste hartslagzone te bepalen voor uw fitheidsdoeleinden.

Als u uw maximale hartslag niet kent, gebruik dan een van de rekenmachines die beschikbaar zijn op internet. Bij sommige sportscholen en gezondheidscentra kunt u een test doen om de maximale hartslag te meten. De standaard maximale hartslag is 220 min uw leeftijd.

## **Uw ANT+ sensors koppelen**

Voordat u kunt koppelen, moet u de hartslagmeter omdoen of de sensor plaatsen.

Koppelen is het maken van een verbinding tussen ANT+ draadloze sensors, bijvoorbeeld het verbinden van een hartslagmeter met uw Garmin toestel.

- **1** Breng het toestel binnen bereik (3 m) van de sensor. **OPMERKING:** Zorg ervoor dat u minstens 10 m bij andere ANT+ sensors vandaan bent tijdens het koppelen.
- **2** Selecteer > **Instellingen** > **Sensors** > **Voeg sensor toe**.
- **3** Selecteer een sensor.

Als de sensor is gekoppeld met uw toestel, wordt er een bericht weergegeven. U kunt een gegevensveld aanpassen om sensorgegevens weer te geven.

## **Voetsensor**

Het toestel is compatibel met de voetsensor. Bij indoortrainingen of als het GPS-signaal zwak is, kunt u in plaats van GPS de voetsensor gebruiken om het tempo en de afstand vast te leggen. De voetsensor is stand-by en klaar om gegevens te verzenden (net als de hartslagmeter).

Na 30 minuten zonder activiteit schakelt de trainingsassistent zichzelf uit om de batterij te sparen. Als de batterij bijna leeg is, verschijnt een bericht op uw toestel. Na ongeveer vijf uur is de batterij leeg.

## **Hardlopen met een voetsensor**

Voordat u gaat hardlopen, moet u de voetsensor koppelen met uw toestel (*Uw ANT+ sensors koppelen*, pagina 7).

U kunt binnen hardlopen met een voetsensor om tempo, afstand en cadans vast te leggen. U kunt ook buiten hardlopen met een voetsensor om cadansgegevens vast te leggen aan de hand van GPS-gegevens voor tempo en afstand.

- **1** Plaats de voetsensor volgens de instructies van het accessoire.
- **2** Schakel indien nodig GPS uit (*[Indoortrainingen](#page-12-0)*, pagina 9).
- **3** Selecteer  $\hat{\mathbf{z}}$  om de timer te starten.
- **4** Ga hardlopen.
- **5** Nadat u klaar bent met hardlopen, selecteert u  $\hat{\mathcal{F}}$  om de timer te stoppen.

## **Kalibratie van de voetsensor**

De voetsensor kalibreert zichzelf. De nauwkeurigheid van de snelheid- en afstandsgegevens verbetert na een aantal hardloopsessies in de buitenlucht met behulp van GPS.

## **Geschiedenis**

Tot de geschiedenisgegevens behoren tijd, afstand, calorieën, gemiddeld tempo of gemiddelde snelheid, rondegegevens, en optionele ANT+ sensorgegevens.

**OPMERKING:** Als het geheugen van toestel vol is, worden de oudste gegevens overschreven.

## **Geschiedenis weergeven**

- **1** Selecteer > **Geschiedenis** > **Activiteiten**.
- **2** Blader omhoog en omlaag om uw opgeslagen activiteiten weer te geven.
- **3** Selecteer een activiteit.
- **4** Selecteer een optie:
	- Selecteer **Details** om aanvullende informatie over de activiteit weer te geven.
	- Selecteer **Rndn** om een ronde te selecteren en extra informatie weer te geven over elke ronde.
	- Selecteer **Wis** om de geselecteerde activiteit te verwijderen.

## **Gegevenstotalen weergeven**

U kunt gegevens over de totaal afgelegde afstand en totaal verstreken tijd weergeven die zijn opgeslagen op uw toestel.

- **1** Selecteer > **Geschiedenis** > **Totalen**.
- **2** Selecteer zo nodig het activiteittype.
- **3** Selecteer een optie om uw wekelijkse of maandelijkse totalen weer te geven.

## **Geschiedenis verwijderen**

- **1** Selecteer > **Geschiedenis** > **Opties**.
- **2** Selecteer een optie:
	- Selecteer **Wis alle activiteiten** om alle activiteiten uit de geschiedenis te verwijderen.
	- Selecteer **Herstel totalen** om alle totalen voor afstand en tijd te herstellen.

**OPMERKING:** Opgenomen activiteiten worden op deze manier niet gewist.

**3** Bevestig uw selectie.

## **Gegevensbeheer**

**OPMERKING:** Het toestel is niet compatibel met Windows® 95, 98, ME, Windows NT®, en Mac® OS 10.3 en ouder.

## **Bestanden verwijderen**

#### *LET OP*

Als u niet weet waar een bestand voor dient, verwijder het dan niet. Het geheugen van het toestel bevat belangrijke systeembestanden die niet mogen worden verwijderd.

- **1** Open het **Garmin** station of volume.
- **2** Open zo nodig een map of volume.
- **3** Selecteer een bestand.
- **4** Druk op het toetsenbord op de toets **Delete**.

## **De USB-kabel loskoppelen**

Als uw toestel als een verwisselbaar station of volume is aangesloten op uw computer, dient u het toestel op een veilige manier los te koppelen om gegevensverlies te voorkomen. Als

<span id="page-11-0"></span>uw toestel als een draagbaar toestel is aangesloten op uw Windows-computer, hoeft u het niet op een veilige manier los te koppelen.

- **1** Voer een van onderstaande handelingen uit:
	- Op Windows-computers: Selecteer het pictogram **Hardware veilig verwijderen** in het systeemvak en selecteer uw toestel.
	- Op Mac-computers: Sleep het volumepictogram naar de prullenbak.
- **2** Koppel de kabel los van uw computer.

## **Uw toestel aanpassen**

## **Uw gebruikersprofiel instellen**

U kunt uw persoonlijke gegevens instellen, zoals geslacht, geboortejaar, lengte, gewicht en hartslagzones (*[Uw](#page-9-0) [hartslagzones instellen](#page-9-0)*, pagina 6). Het toestel gebruikt deze informatie om nauwkeurige trainingsgegevens te berekenen.

- 1 Selecteer  $\equiv$  > Instellingen > Gebruikersprofiel.
- **2** Selecteer een optie.

## **Activiteitenprofielen**

Een activiteitenprofiel is een verzameling instellingen waarmee u het gebruiksgemak van het toestel kunt optimaliseren. Als u het toestel gebruikt bij het wandelen zijn de instellingen en gegevensschermen bijvoorbeeld anders dan wanneer u het toestel gebruikt bij het fietsen.

Als u een profiel gebruikt en u instellingen zoals gegevensvelden of waarschuwingen wijzigt, worden die wijzigingen automatisch in het profiel opgeslagen.

## **Uw activiteitenprofiel wijzigen**

Het standaardprofiel is 'hardlopen' met een blauwe accentkleur.

**TIP:** Dankzij een unieke accentkleur voor elk profiel kunt u gemakkelijker onthouden welk profiel actief is.

**1** Selecteer > **Instellingen** > **Activiteitenprofielen**.

**TIP:** U kunt ook HARDLOPEN op het startscherm ingedrukt houden om het profiel te wijzigen.

- **2** Selecteer een profiel.
- **3** Selecteer **Kleur**, en selecteer een accentkleur voor het profiel.
- **4** Selecteer **Pas profiel toe**.

## **Activiteitinstellingen**

Met de volgende instellingen kunt u uw toestel aanpassen aan uw trainingsbehoeften. U kunt bijvoorbeeld gegevensschermen aanpassen en waarschuwingen en trainingsfuncties inschakelen.

## **Gegevensschermen aanpassen**

U kunt gegevensschermen aanpassen aan uw trainingsdoelen of optionele accessoires. U kunt bijvoorbeeld op een van de gegevensschermen uw rondetempo of hartslagzone laten weergeven.

- **1** Selecteer > **Instellingen** > **Activiteitinstellingen** > **Gegevensschermen**.
- **2** Selecteer een scherm.
- **3** Selecteer zo nodig > **Status** > **Aan** om het gegevensscherm in te schakelen.
- **4** Wijzig zo nodig het aantal gegevensvelden.
- **5** Selecteer een gegevensveld om het te wijzigen.

## **Waarschuwingen**

U kunt waarschuwingen gebruiken om te trainen op doelstellingen die zijn gebaseerd op hartslag, tempo, tijd, afstand, cadans en calorieën en om tijdintervallen voor hardlopen/wandelen in te stellen.

### *Bereikwaarschuwingen instellen*

Een bereikwaarschuwing wordt afgegeven telkens wanneer het toestel een waarde meet die boven of onder een opgegeven waardenbereik ligt. Als het toestel bijvoorbeeld is voorzien van een optionele hartslagmeter, kunt u het toestel waarschuwingen laten geven als uw hartslag onder zone 2 of boven zone 5 komt (*[Uw hartslagzones instellen](#page-9-0)*, pagina 6).

- **1** Selecteer > **Instellingen** > **Activiteitinstellingen** > **Waarschuwingen**.
- **2** Selecteer het type waarschuwing.

Afhankelijk van uw accessoires kunt u waarschuwingen instellen voor hartslag, tempo en cadans.

**3** Schakel de waarschuwing in.

U moet bijvoorbeeld de melding Hoog voor uw hartslag inschakelen voordat u een zone kunt selecteren of een aangepaste hartslagwaarde kunt invoeren.

**4** Selecteer een zone of voer een waarde in voor elke waarschuwing.

Telkens als u boven of onder het opgegeven bereik komt, wordt een bericht weergegeven. Het toestel laat ook een pieptoon horen of trilt als geluidssignalen zijn ingeschakeld (*[De](#page-12-0)  [toestelgeluiden instellen](#page-12-0)*, pagina 9).

#### *Een terugkerende waarschuwing instellen*

Een terugkerende waarschuwing wordt afgegeven telkens wanneer het toestel een opgegeven waarde of interval registreert. U kunt bijvoorbeeld instellen dat het toestel u elke 30 minuten waarschuwt.

- **1** Selecteer > **Instellingen** > **Activiteitinstellingen** > **Waarschuwingen**.
- **2** Selecteer **Tijd**, **Afstand** of **Calorieën**.
- **3** Schakel de waarschuwing in.
- **4** Selecteer **Frequentie** en voer een waarde in.

Telkens als u de opgegeven waarde voor een waarschuwing bereikt, wordt een bericht weergegeven. Het toestel laat ook een pieptoon horen of trilt als geluidssignalen zijn ingeschakeld (*[De](#page-12-0)  [toestelgeluiden instellen](#page-12-0)*, pagina 9).

#### *Looppauze-waarschuwingen instellen*

In bepaalde hardloopprogramma's worden regelmatige looppauzes ingelast. Tijdens een lange training kan het toestel u bijvoorbeeld waarschuwingen geven om na vier minuten hardlopen één minuut te wandelen en dit patroon herhalen. Auto Lap® functioneert op de juiste manier wanneer u gebruikmaakt van de looppauze-waarschuwingen.

- **1** Selecteer > **Instellingen** > **Activiteitinstellingen** > **Waarschuwingen** > **Ren/Loop** > **Status** > **Aan**.
- **2** Selecteer **Rentijd** en voer een tijd in.
- **3** Selecteer **Looptijd** en voer een tijd in.

Telkens als u de opgegeven waarde voor een waarschuwing bereikt, wordt een bericht weergegeven. Het toestel laat ook een pieptoon horen of trilt als geluidssignalen zijn ingeschakeld (*[De](#page-12-0)  [toestelgeluiden instellen](#page-12-0)*, pagina 9).

## **Auto Pause® gebruiken**

U kunt de functie Auto Pause gebruiken om de timer automatisch te onderbreken als u stopt met bewegen of wanneer uw tempo of snelheid onder de opgegeven waarde komt. Dit is handig als er verkeerslichten of andere plaatsen voorkomen in uw activiteit waar u uw snelheid moet verlagen of moet stoppen.

**OPMERKING:** De geschiedenis wordt niet vastgelegd wanneer de timer is gestopt of gepauzeerd.

**1** Selecteer > **Instellingen** > **Activiteitinstellingen** > **Auto Pause**.

- <span id="page-12-0"></span>**2** Selecteer een optie:
	- Selecteer **Zodra gestopt** om de timer automatisch te onderbreken wanneer u stopt met bewegen.
	- Selecteer **Aangepast** om de timer automatisch te pauzeren wanneer uw tempo of snelheid onder een bepaalde waarde komt.

## **Ronden op afstand markeren**

U kunt Auto Lap gebruiken om een ronde bij een bepaalde afstand automatisch te markeren. Dit is handig als u uw prestaties tijdens verschillende gedeelten van een hardloopsessie wilt vergelijken (bijvoorbeeld om de 1 mijl of 5 km).

- 1 Selecteer  $\equiv$  > Instellingen > Activiteitinstellingen > Auto **Lap** > **Afstand**.
- **2** Selecteer een afstand.

Telkens wanneer u een ronde voltooit, wordt er een bericht weergegeven met de rondetijd. Het toestel laat ook een pieptoon horen of trilt als geluidssignalen zijn ingeschakeld (*De toestelgeluiden instellen*, pagina 9).

U kunt indien nodig de gegevensschermen aanpassen en extra rondegegevens laten weergeven.

## **De rondewaarschuwing wijzigen**

Wanneer u de Auto Lap voorziening gebruikt, kunt u enkele gegevensvelden wijzigen die worden weergegeven in de rondewaarschuwing.

- 1 Selecteer  $\equiv$  > Instellingen > Activiteitinstellingen > Auto **Lap** > **Rondewaarschuwing**.
- **2** Selecteer een gegevensveld om het te wijzigen.
- **3** Selecteer **Bekijk** (optioneel).

## **Auto Scroll gebruiken**

Met deze functie voor automatisch bladeren doorloopt u automatisch alle schermen met trainingsgegevens terwijl de timer loopt.

- 1 Selecteer  $\equiv$  > Instellingen > Activiteitinstellingen > Auto **Scroll**.
- **2** Selecteer een weergavesnelheid.

## **Instellingen voor time-out**

De time-out-instellingen bepalen hoe lang uw toestel in de trainingsmodus blijft wanneer u bijvoorbeeld wacht op de start van een wedstrijd. Selecteer **E** > Instellingen > **Activiteitinstellingen** > **Time-out**.

**Normaal**: Hiermee stelt u in dat het toestel na 5 minuten van inactiviteit overschakelt naar de energiebesparende horlogemodus.

**Verlengd**: Hiermee stelt u in dat het toestel na 25 minuten van inactiviteit overschakelt naar de energiebesparende horlogemodus. De verlengde modus kan de batterijduur tussen het opladen verkorten.

## **Systeeminstellingen**

## Selecteer > **Instellingen** > **Systeem**.

- Taal (*De taal van het toestel wijzigen*, pagina 9)
- Tijdinstellingen (*Tijdinstellingen*, pagina 9)
- Schermverlichtingsinstellingen (*Schermverlichtingsinstellingen*, pagina 9)
- Geluidsinstellingen (*De toestelgeluiden instellen*, pagina 9)
- Eenheden (*De maateenheden wijzigen*, pagina 9)
- Themakleur (*De themakleur wijzigen*, pagina 9)
- GPS (*Indoortrainingen*, pagina 9)
- Indelingsinstellingen (*[Indelingsinstellingen](#page-13-0)*, pagina 10)

• Instellingen voor gegevens vastleggen (*[Instellingen voor](#page-13-0)  [gegevens vastleggen](#page-13-0)*, pagina 10)

## Selecteer > **Instellingen** > **Systeem** > **Taal**. **Tijdinstellingen**

## Selecteer > **Instellingen** > **Systeem** > **Klok**.

**De taal van het toestel wijzigen**

**Tijdweergave**: Hier kunt u kiezen om de 12- of 24-uursklok in te stellen.

- **Stel tijd in**: Hiermee kunt u de tijd handmatig of automatisch op basis van uw GPS-positie instellen.
- **Achtergrond**: Hiermee stelt u de achtergrond kleur in op zwart of wit.
- **Gebruik profielkleur**: Hiermee stelt u in dat de accentkleur voor het tijdscherm hetzelfde is als de activiteitenprofielkleur.

### *Tijdzones*

Telkens wanneer u het toestel inschakelt en er naar satellieten wordt gezocht, worden de tijdzone en het tijdstip automatisch vastgesteld.

## *De tijd handmatig instellen*

Standaard wordt de tijd automatisch ingesteld wanneer het toestel satellietsignalen ontvangt.

- 1 Selecteer  $\equiv$  > Instellingen > Systeem > Klok > Stel tijd in > **Handmatig**.
- **2** Selecteer **Tijd** en voer de tijd in.

### *Het alarm instellen*

- **1** Selecteer > **Instellingen** > **Alarm** > **Status** > **Aan**.
- **2** Selecteer **Tijd** en voer een tijd in.

## **Schermverlichtingsinstellingen**

#### Selecteer > **Instellingen** > **Systeem** > **Schermverlichting**.

- **Modus**: Hiermee stelt u in dat u de schermverlichting handmatig kunt inschakelen of dat de schermverlichting wordt ingeschakeld voor knoppen en alarmen.
- **Time-out**: Hiermee kunt u de tijdsduur instellen voordat de schermverlichting wordt uitgeschakeld.

## **De toestelgeluiden instellen**

De toestelgeluiden bestaan uit toetstonen, waarschuwingstonen en trillingen.

Selecteer > **Instellingen** > **Systeem** > **Geluiden**.

## **De maateenheden wijzigen**

U kunt de maateenheden voor afstand, tempo en snelheid en gewicht aanpassen.

- **1** Selecteer > **Instellingen** > **Systeem** > **Eenheden**.
- **2** Selecteer een type maatsysteem.
- **3** Selecteer een maateenheid.

## **De themakleur wijzigen**

- **1** Selecteer > **Instellingen** > **Systeem** > **Themakleur**.
- **2** Selecteer een kleur.

## **Indoortrainingen**

U kunt GPS uitschakelen bij indoortrainingen om batterijvermogen te sparen.

Selecteer > **Instellingen** > **Systeem** > **GPS** > **Uit**.

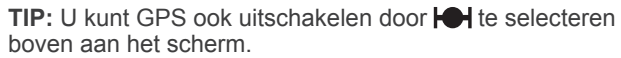

Als GPS is uitgeschakeld, worden snelheid en afstand berekend met behulp van de versnellingsmeter in het toestel. De versnellingsmeter voert automatisch een kalibratie uit. De nauwkeurigheid van de snelheid- en afstandsgegevens verbetert na een aantal hardloopsessies in de buitenlucht met

<span id="page-13-0"></span>behulp van GPS. De volgende keer dat u het toestel inschakelt of ontgrendelt, zoekt het toestel naar satellietsignalen.

## **Indelingsinstellingen**

Selecteer > **Instellingen** > **Systeem** > **Notatie**.

**Actief**: Hiermee stelt u het toestel in op het weergeven van het tempo of de snelheid.

**Begin v/d week**: Hiermee stelt u de eerste dag van de week in voor uw wekelijkse geschiedenis totalen.

## **Instellingen voor gegevens vastleggen**

Selecteer > **Instellingen** > **Systeem** > **Gegevensopslag**.

- **Slim**: Smart legt belangrijke punten vast waar u van richting bent veranderd of waarop uw tempo of hartslag is gewijzigd. De omvang van de activiteitgegevens wordt beperkt, waardoor u meer activiteiten kunt opslaan in het toestelgeheugen.
- **Iedere seconde**: Legt elke seconde punten vast. Hiermee ontstaat een zeer gedetailleerd overzicht van uw activiteit, maar de omvang van de activiteitgegevens neemt aanzienlijk toe.

## **Toestelinformatie**

## **Specificaties**

### **Forerunner specificaties**

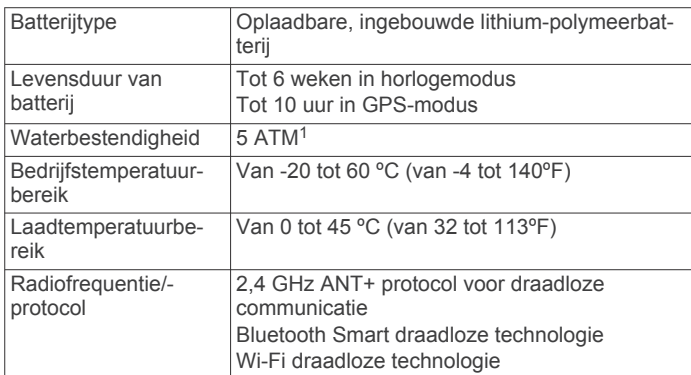

## **HRM-Run specificaties**

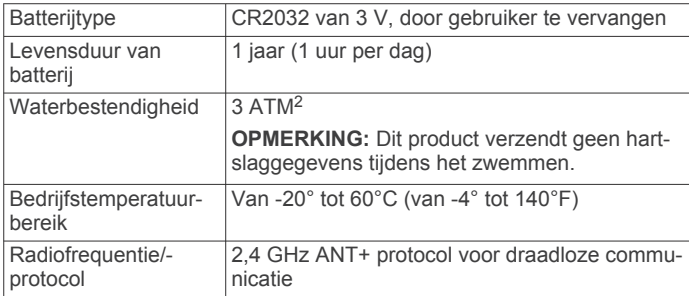

## **Toestelonderhoud**

#### *LET OP*

Vermijd schokken en ruwe behandeling omdat hierdoor het product korter meegaat.

Druk niet op de knoppen onder water.

Gebruik nooit een scherp voorwerp om het toestel schoon te maken.

<sup>1</sup> Het toestel is bestand tegen druk tot een diepte van maximaal 50 meter. Ga voor meer informatie naar [www.garmin.com/waterrating.](http://www.garmin.com/waterrating)<br><sup>2</sup> Het toestel is bestand tegen druk tot een diepte van maximaal 30 meter. Ga voor

meer informatie naar [www.garmin.com/waterrating.](http://www.garmin.com/waterrating)

Gebruik geen chemische reinigingsmiddelen, oplosmiddelen en insectenwerende middelen die plastic onderdelen en oppervlakken kunnen beschadigen.

Spoel het toestel goed uit met leidingwater nadat het in aanraking is geweest met chloor of zout water, zonnebrand, cosmetica, alcohol en andere chemicaliën die een reactie kunnen veroorzaken. Langdurige blootstelling aan deze stoffen kan de behuizing beschadigen.

Bewaar het toestel niet op een plaats waar het langdurig aan extreme temperaturen kan worden blootgesteld omdat dit onherstelbare schade kan veroorzaken.

### **Het toestel schoonmaken**

### *LET OP*

Ook een klein beetje zweet of vocht kan corrosie van de elektrische contactpunten veroorzaken als het toestel is aangesloten op een oplader. Corrosie kan opladen en gegevensoverdracht blokkeren.

- **1** Veeg het toestel schoon met een doek die is bevochtigd met een mild schoonmaakmiddel.
- **2** Veeg de behuizing vervolgens droog.
- Laat het toestel na reiniging helemaal drogen.

## **Onderhoud van de hartslagmeter onderhouden**

#### *LET OP*

Klik de module los en verwijder deze voordat u de band schoonmaakt.

Opbouw van zweet en zout op de band kan het vermogen van de hartslagmeter om nauwkeurige gegevens te rapporteren negatief beïnvloeden.

- Ga naar [www.garmin.com/HRMcare](http://www.garmin.com/HRMcare) voor gedetailleerde wasinstructies.
- Spoel de band na elk gebruik schoon.
- Was de band wanneer u deze zeven keer hebt gebruikt.
- Droog de band niet in een wasdroger.
- U moet de band hangend of plat laten drogen.
- Koppel de module los van de band als deze niet wordt gebruikt om de levensduur van uw hartslagmeter te verlengen.

#### **Batterij van de hartslagmeter**

#### **WAARSCHUWING**

Gebruik nooit een scherp voorwerp om batterijen te verwijderen die door de gebruiker kunnen worden vervangen.

Neem contact op met uw gemeente voor informatie over het hergebruik van de batterijen. Perchloraten, voorzichtigheid is geboden. Ga naar [www.dtsc.ca.gov/hazardouswaste](http://www.dtsc.ca.gov/hazardouswaste/perchlorate/) [/perchlorate](http://www.dtsc.ca.gov/hazardouswaste/perchlorate/).

#### *De HRM-Run batterij vervangen*

- **1** Gebruik een kleine kruiskopschroevendraaier om de vier schroeven aan de achterkant van de module te verwijderen.
- **2** Verwijder de deksel en de batterij.

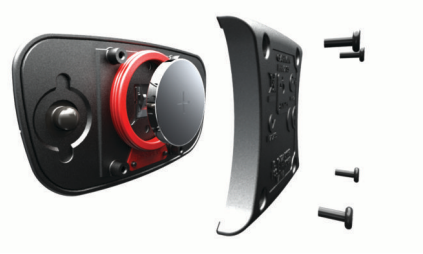

**3** Wacht 30 seconden.

- <span id="page-14-0"></span>**4** Plaats de nieuwe batterij met de pluskant naar boven. **OPMERKING:** Zorg dat u de afdichtring niet beschadigt of verliest.
- **5** Plaats het deksel en de vier schroeven terug. **OPMERKING:** Draai de schroeven niet te strak vast.

Nadat u de batterij van de hartslagmeter hebt vervangen, moet u deze mogelijk opnieuw koppelen met het toestel.

## **Problemen oplossen**

## **Ondersteuning en updates**

Garmin Express biedt eenvoudige toegang tot deze diensten voor Garmin toestellen. Sommige services zijn mogelijk niet beschikbaar voor uw toestel.

- Productregistratie
- Producthandleidingen
- Software-updates
- Kaart- of baanupdates
- Voertuigpictogrammen, stemmen en andere extra's

## **Meer informatie**

- Ga naar [www.garmin.com/intosports.](http://www.garmin.com/intosports)
- Ga naar [www.garmin.com/learningcenter.](http://www.garmin.com/learningcenter)
- Ga naar<http://buy.garmin.com>of neem contact op met uw Garmin dealer voor informatie over optionele accessoires en vervangingsonderdelen.

## **Het toestel herstellen**

Als het toestel niet meer reageert, moet u het mogelijk herstellen. Uw gegevens en instellingen worden dan niet gewist.

- 1 Houd  $\circlearrowright$  15 seconden ingedrukt. Het toestel wordt uitgeschakeld.
- **2** Houd  $\circlearrowright$  één seconde ingedrukt om het toestel in te schakelen.

## **Gebruikersgegevens wissen**

U kunt alle fabrieksinstellingen van het toestel herstellen.

**OPMERKING:** Hierdoor wordt alle door de gebruiker ingevoerde informatie gewist, maar uw geschiedenis wordt niet verwijderd.

- 1 Houd (<sup>t</sup>) ingedrukt en selecteer **Ja** om het toestel uit te schakelen.
- **2** Houd  $\Box$  ingedrukt en houd vervolgens  $\Diamond$  ingedrukt om het toestel in te schakelen.
- **3** Selecteer **Ja**.

## **Alle standaardinstellingen herstellen**

**OPMERKING:** Hiermee worden alle gegevens die u hebt ingevoerd en uw activiteitgeschiedenis gewist.

U kunt alle fabrieksinstellingen van het toestel herstellen. Selecteer > **Instellingen** > **Systeem** > **Herstel standaards** > **Ja**.

## **Toestelgegevens weergeven**

U kunt de toestel-id, softwareversie, GPS-versie en softwaregegevens weergeven.

```
Selecteer > Instellingen > Systeem > Over.
```
## **De software bijwerken**

Voordat u de toestelsoftware kunt bijwerken, moet u beschikken over een Garmin Connect account en de Garmin Express toepassing downloaden.

- **1** Sluit het toestel met een USB-kabel aan op uw computer. Als er nieuwe software beschikbaar is, verstuurt de Garmin Express toepassing deze naar uw toestel.
- **2** Volg de instructies op het scherm.
- **3** Koppel uw toestel niet los van de computer terwijl de Garmin Express toepassing de software downloadt.

**OPMERKING:** Als u de Garmin Express toepassing al hebt gebruikt om uw toestel in te stellen voor Wi‑Fi netwerken, kan de Garmin Connect toepassing software-updates automatisch naar uw toestel downloaden wanneer verbinding wordt gemaakt met een Wi‑Fi netwerk.

**TIP:** Als u problemen ondervindt met het bijwerken van de software met de Garmin Express toepassing, moet u mogelijk uw activiteitengeschiedenis uploaden naar de Garmin Connect toepassing en uw activiteitengeschiedenis wissen van het toestel. Hierdoor behoort voldoende geheugenruimte vrij te komen voor de update.

## **Levensduur van de batterijen maximaliseren**

- Verkort de time-out voor de schermverlichting (*[Schermverlichtingsinstellingen](#page-12-0)*, pagina 9).
- Verkort de time-out tot horlogemodus (*[Instellingen voor time](#page-12-0)out*[, pagina 9\)](#page-12-0).
- Selecteer het **Slim** registratie-interval (*[Instellingen voor](#page-13-0) [gegevens vastleggen](#page-13-0)*, pagina 10).
- Schakel de Bluetooth draadloze functionaliteit uit (*[Draadloze](#page-5-0) [Bluetooth technologie uitschakelen](#page-5-0)*, pagina 2).
- Schakel de Wi‑Fi draadloze functionaliteit uit (*[Draadloze](#page-6-0) Wi*‑*[Fi technologie uitschakelen](#page-6-0)*, pagina 3).

## **Overschakelen naar de horlogemodus**

U kunt het toestel naar een energiebesparende horlogemodus schakelen om het aanraakscherm te vergrendelen en de batterijduur te maximaliseren.

**OPMERKING:** Selecteer  $\odot$  om de tijd weer te geven.

- 1 Selecteer  $\rightarrow$  totdat **A** wordt weergegeven.
	- Het toestel bevindt zich nu in de horlogemodus.
- **2** Selecteer willekeurige knop (behalve ) en tik op het aanraakscherm om het toestel te ontgrendelen.

## **Het toestel uitschakelen**

Voor langdurige opslag en om de batterijduur te maximaliseren, kunt u het toestel uitschakelen.

Houd (<sup>t</sup>) ingedrukt en selecteer **Ja** om het toestel uit te schakelen.

## **Appendix**

## **Berekeningen van hartslagzones**

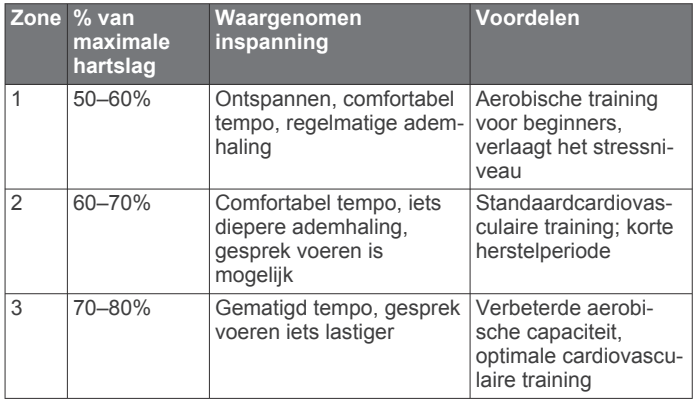

<span id="page-15-0"></span>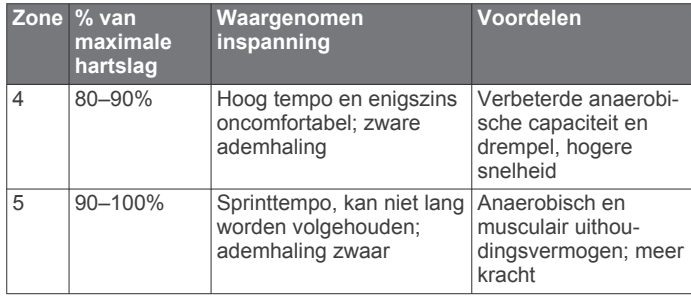

## **Gegevensvelden**

Voor sommige gegevensvelden hebt u ANT+ accessoires nodig om de gegevens weer te geven.

- **%HSR**: Het percentage van de hartslagreserve (maximale hartslag minus rusthartslag).
- **Afstand**: De afstand die u hebt afgelegd voor de huidige activiteit of het huidige spoor.
- **Cadans**: Het aantal stappen per minuut bij hardlopen of het aantal volledige omwentelingen van de pedaalarm bij fietsen.
- **Calorieën**: De hoeveelheid calorieën die u hebt verbrand.
- **Gemiddelde %HSR**: Het gemiddelde percentage van de hartslagreserve (maximale hartslag minus rusthartslag) voor de huidige activiteit.
- **Gemiddelde cadans**: De gemiddelde cadans voor de huidige activiteit.
- **Gemiddelde grondcontacttijd**: Gemiddelde grondcontacttijd voor de huidige activiteit.
- **Gemiddelde hartslag**: De gemiddelde hartslag voor de huidige activiteit.
- **Gemiddelde HS %Max.**: Het gemiddelde percentage van de maximale hartslag voor de huidige activiteit.
- **Gemiddelde snelheid**: De gemiddelde snelheid voor de huidige activiteit.
- **Gemiddelde verticale oscillatie**: De gemiddelde verticale oscillatie voor de huidige activiteit.
- **Gemiddeld tempo**: Het gemiddelde tempo van de huidige activiteit.
- **Grondcontacttijd**: De hoeveelheid tijd voor iedere stap tijdens het hardlopen waarbij er contact is met de grond, gemeten in milliseconden. Grondcontacttijd wordt niet berekend als u wandelt.
- **Hartslag**: Uw aantal hartslagen per minuut. Uw toestel moet zijn aangesloten op een compatibele hartslagmeter.
- **Hoogte**: De hoogte van uw huidige locatie boven of onder zeeniveau.
- **HS %Max.**: Het percentage van maximale hartslag.
- **HS-zone**: Uw huidige hartslagbereik (1 tot 5). De standaardzones zijn gebaseerd op uw gebruikersprofiel en de maximale hartslag (220 min uw leeftijd).
- **Koers**: De richting waarin u zich verplaatst.
- **Laatste rondeafstand**: De afstand die u hebt afgelegd voor de laatste voltooide ronde.
- **Laatste rondesnelheid**: De gemiddelde snelheid voor de laatste voltooide ronde.
- **Laatste rondetempo**: Het gemiddelde tempo van de laatste voltooide ronde.
- **Laatste rondetijd**: De stopwatchtijd voor de laatste voltooide ronde.
- **Ronde %HSR**: Het gemiddelde percentage van de hartslagreserve (maximale hartslag minus rusthartslag) voor de huidige ronde.
- **Rondeafstand**: De afstand die u hebt afgelegd voor de huidige ronde.
- **Rondecadans**: De gemiddelde cadans voor de huidige ronde.
- **Ronde-grondcontacttijd**: Gemiddelde grondcontacttijd voor de huidige ronde.

**Ronde HS**: De gemiddelde hartslag voor de huidige ronde.

- **Ronde-HS %Max.**: Het gemiddelde percentage van de maximale hartslag voor de huidige ronde.
- **Ronden**: Het aantal ronden dat is voltooid voor de huidige activiteit.
- **Rondesnelheid**: De gemiddelde snelheid voor de huidige ronde.

**Rondetempo**: Het gemiddelde tempo van de huidige ronde. **Rondetijd**: De stopwatchtijd voor de huidige ronde.

**Ronde verticale oscillatie**: De gemiddelde verticale oscillatie voor de huidige ronde.

**Snelheid**: De huidige snelheid waarmee u zich verplaatst. **Tempo**: Het huidige tempo.

- **Tijd**: De huidige tijd van de dag, op basis van uw huidige locatie en tijdinstellingen (notatie, tijdzone en zomertijd).
- **Timer**: De stopwatchtijd voor de huidige activiteit.
- **Training Effect**: Huidig effect (1,0 tot 5,0) op uw aerobische conditie.
- **Verticale oscillatie**: De op-en-neerbeweging tijdens het hardlopen. De verticale beweging van uw bovenlichaam, gemeten in centimeters voor iedere stap.
- **Zon onder**: Het tijdstip waarop de zon ondergaat, gebaseerd op uw GPS-positie.
- **Zon op**: Het tijdstip waarop de zon opkomt, gebaseerd op uw GPS-positie.

## **Training Effect**

Training Effect meet de gevolgen van een activiteit op uw aerobische conditie. Training Effect neemt tijdens de activiteit toe. Naarmate de activiteit vordert, neemt de waarde voor Training Effect toe, zodat u kunt zien hoe de activiteit uw conditie heeft verbeterd. Training Effect wordt berekend op basis van de gegevens in uw gebruikersprofiel, uw hartslag en de duur en intensiteit van de activiteit.

Het is belangrijk dat u weet dat uw Training Effect waarden (1,0 – 5,0) tijdens de eerste hardloopsessies ongewoon hoog kunnen lijken. Er zijn meerdere activiteiten nodig voordat het toestel uw aerobische conditie kan vaststellen.

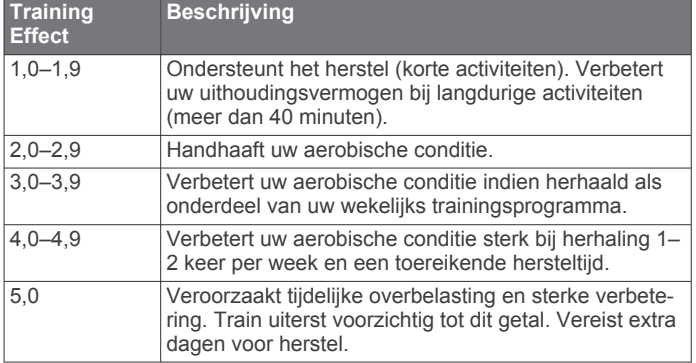

Training Effect technologie wordt geleverd en ondersteund door Firstbeat Technologies Ltd. Ga voor meer informatie naar [www.firstbeattechnologies.com.](http://www.firstbeattechnologies.com)

## <span id="page-16-0"></span>**Standaardwaarden VO2 Max.**

In deze tabellen vindt u de gestandaardiseerde classificaties van het geschat VO2 max. op basis van leeftijd en geslacht.

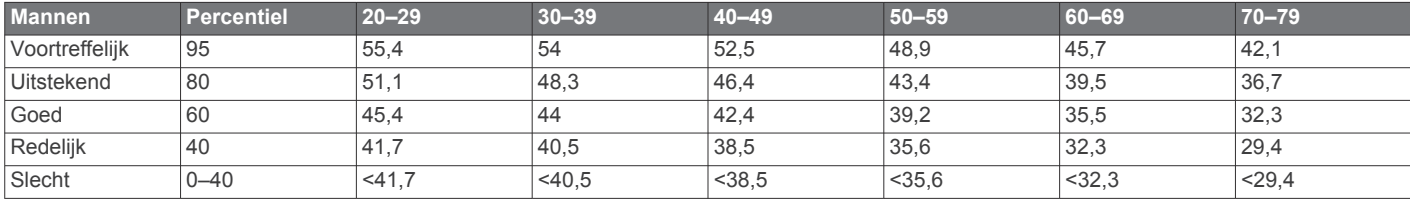

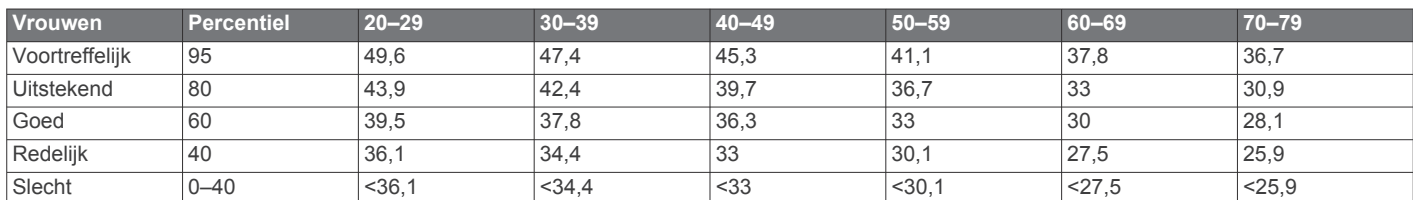

Gegevens afgedrukt met toestemming van The Cooper Institute. Ga voor meer informatie naar [www.CooperInstitute.org](http://www.CooperInstitute.org).

## **Softwarelicentieovereenkomst**

DOOR HET TOESTEL TE GEBRUIKEN VERKLAART U DAT U DE VOORWAARDEN EN BEPALINGEN VAN DE VOLGENDE SOFTWARELICENTIEOVEREENKOMST ZULT NALEVEN. LEES DEZE OVEREENKOMST ZORGVULDIG.

Garmin Ltd. en/of haar dochterondernemingen ("Garmin") kent u een beperkte licentie toe om de software die is ingebouwd in dit toestel (de "software") in binaire, uitvoerbare vorm te gebruiken bij het normale gebruik van dit product. De titel, eigendomsrechten en intellectuele eigendomsrechten in en op de Software blijven in bezit van Garmin en/of haar dochtermaatschappijen.

U erkent dat de Software het eigendom is van Garmin en/of haar externe leveranciers en wordt beschermd door de wetgeving met betrekking tot auteursrechten van de Verenigde Staten van Amerika en internationale verdragen inzake auteursrechten. U erkent bovendien dat de structuur, organisatie en code van de Software, waarvan de broncode niet wordt verschaft, waardevolle handelsgeheimen van Garmin en/of haar externe leveranciers zijn en dat de Software in de broncodevorm een waardevol handelsgeheim van Garmin en/of haar externe leveranciers blijft. U verklaart dat u de Software of elk deel daarvan niet zult decompileren, demonteren, wijzigen, onderwerpen aan reverse assembling of reverse engineering, herleiden tot door mensen leesbare vorm of afgeleide werken zult maken op basis van de Software. U verklaart dat u de software niet zult exporteren of herexporteren naar landen die de exportwetten van de Verenigde Staten van Amerika of enig ander toepasselijk land schenden.

## **Index**

#### <span id="page-17-0"></span>**A**

aan-uitknop **[11](#page-14-0)** aanraakscherm **[1](#page-4-0)** accessoires **[4,](#page-7-0) [11](#page-14-0)** activiteiten opslaan **[1](#page-4-0)** afstand, waarschuwingen **[8](#page-11-0)** agenda **[3](#page-6-0)** alarmen **[9](#page-12-0)** ANT+ sensors **[4](#page-7-0)** koppelen **[7](#page-10-0)** ANT+ sensors koppelen **[7](#page-10-0)** applicaties **[2](#page-5-0)** Auto Lap **[9](#page-12-0)** Auto Pause **[8](#page-11-0)** Auto Scroll **[9](#page-12-0)**

## **B**

batterij maximaliseren **[2](#page-5-0), [3,](#page-6-0) [9,](#page-12-0) [11](#page-14-0)** opladen **[3](#page-6-0)** vervangen **[10](#page-13-0)** Bluetooth technologie **[1](#page-4-0), [2](#page-5-0)**

#### **C**

cadans **[5](#page-8-0), [8](#page-11-0)** calorie, waarschuwingen **[8](#page-11-0)**

**D**

de batterij vervangen **[10](#page-13-0)**

#### **F**

fitness **[12](#page-15-0)**

## **G**

Garmin Connect [2,](#page-5-0) [3](#page-6-0) gegevens opslaan **[2](#page-5-0)** Garmin Express **[2](#page-5-0)** software bijwerken **[11](#page-14-0)** toestel registreren **[11](#page-14-0)** gebruikersgegevens, verwijderen **[7](#page-10-0)** gebruikersprofiel **[8](#page-11-0)** gegevens opslaan **[2](#page-5-0)** overbrengen **[2](#page-5-0)** vastleggen **[10](#page-13-0)** gegevens uploaden **[2](#page-5-0)** gegevensvelden **[1,](#page-4-0) [8,](#page-11-0) [12](#page-15-0)** geschiedenis **[2](#page-5-0), [7](#page-10-0), [10](#page-13-0)** naar de computer verzenden **[2](#page-5-0)** verwijderen **[7](#page-10-0)** GPS **[1](#page-4-0)** stoppen **[9](#page-12-0)** grondcontacttijd **[5](#page-8-0)**

#### **H**

hardloopdynamiek **[5](#page-8-0)** hartslag **[1,](#page-4-0) [8](#page-11-0)** hartslagmeter **[6](#page-9-0)** meter **[4](#page-7-0) – [6,](#page-9-0) [10](#page-13-0)** zones **[6,](#page-9-0) [7,](#page-10-0) [11](#page-14-0)** herstel **[6](#page-9-0)** het toestel herstellen **[11](#page-14-0)** horlogemodus **[9](#page-12-0), [11](#page-14-0)**

### **I**

indoortraining **[9](#page-12-0)** instellingen **[8](#page-11-0) –[11](#page-14-0)** toestel **[9](#page-12-0)** intervallen, workouts **[3](#page-6-0), [4](#page-7-0)**

#### **K**

kaarten, bijwerken **[11](#page-14-0)** kleurenscherm **[9](#page-12-0)** klok **[1,](#page-4-0) [2,](#page-5-0) [9](#page-12-0)** knoppen **[1](#page-4-0), [2](#page-5-0), [10](#page-13-0)** koppelen, smartphone **[2](#page-5-0)**

### **L**

loopintervallen **[8](#page-11-0)**

## **M**

maateenheden **[9](#page-12-0)** menu **[1](#page-4-0)**

## **O**

opladen **[3](#page-6-0)**

## **P**

persoonlijke records **[4](#page-7-0)** verwijderen **[4](#page-7-0)** pictogrammen **[1](#page-4-0)** problemen oplossen **[5](#page-8-0), [11](#page-14-0)** productregistratie **[11](#page-14-0)** profielen **[8](#page-11-0)** gebruiker **[8](#page-11-0)**

## **R**

ronden **[1](#page-4-0)**

## **S**

scherm **[9](#page-12-0)** vergrendelen **[11](#page-14-0)** schermverlichting **[1](#page-4-0), [9](#page-12-0)** smartphone applicaties **[2](#page-5-0)** koppelen **[2](#page-5-0)** snelheid **[10](#page-13-0)** software bijwerken **[11](#page-14-0)** versie **[11](#page-14-0)** softwarelicentieovereenkomst **[13](#page-16-0)** specificaties **[10](#page-13-0)** systeeminstellingen **[9](#page-12-0)**

## **T**

taal **[9](#page-12-0)** tempo **[8](#page-11-0), [10](#page-13-0)** tijd **[9](#page-12-0)** instellingen **[9](#page-12-0)** waarschuwingen **[8](#page-11-0)** tijdstip van de dag **[2](#page-5-0)** tijdzones **[9](#page-12-0)** timer **[1,](#page-4-0) [7](#page-10-0)** toepassingen **[2](#page-5-0)** smartphone **[2](#page-5-0)** toestel aanpassen **[8](#page-11-0)** toestel registreren **[11](#page-14-0)** toestel schoonmaken **[10](#page-13-0)** toestel-id **[11](#page-14-0)** tonen **[9](#page-12-0)** training **[2](#page-5-0), [3](#page-6-0), [8](#page-11-0)** pagina's **[1](#page-4-0)** plannen **[3](#page-6-0)** Training Effect **[12](#page-15-0)** trillen **[9](#page-12-0) U** updates, software **[11](#page-14-0)**

USB **[11](#page-14-0)** loskoppelen **[7](#page-10-0)**

## **V**

vergrendelen, scherm **[11](#page-14-0)** verticale oscillatie **[5](#page-8-0)** verwijderen alle gebruikersgegevens **[7,](#page-10-0) [11](#page-14-0)** geschiedenis **[7](#page-10-0)** persoonlijke records **[4](#page-7-0)** Virtual Partner **[4](#page-7-0)** VO2 max. **[4,](#page-7-0) [6,](#page-9-0) [13](#page-16-0)** voetsensor **[7](#page-10-0)** voorspelde finishtijd **[4](#page-7-0)**

#### **W**

waarschuwingen [8,](#page-11-0)[9](#page-12-0) Wi ‑Fi **[11](#page-14-0)** verbinden [2](#page-5-0), [3](#page-6-0) workouts **[3](#page-6-0)** laden **[3](#page-6-0)**

**Z** zones hartslag **[6](#page-9-0)** tijd **[9](#page-12-0)**

# support.garmin.com

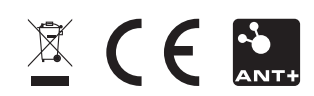